# MICROSOFT WORD MCQ BASED COMPUTER MCQ PRACTICE QUESTIONS AND ANSWERS PDF WITH EXPLANATION

For All Competitive SSC, Bank, IBPS, UPSC, Railway, IT & Other Govt. Exams

Created By [Careericons](https://careericons.com/) Team

- Q1. In Microsoft Word shortcut DELETE is for
- a) Paste something
- b) Undo something
- c) Delete something
- d) None of these

Q2. In Microsoft Word shortcut key CTRL+R is used for

- a) Update the current Web page
- b) Open the Print dialog box
- c) Close the current window
- d) None of these

me of these<br>
In Microsoft Word shortcut key CTRL+R is used for<br>
date the current Web page<br>
en the Print dialog box<br>
see the current window<br>
me of these<br>
In Microsoft Word move the insertion point to the beginning of<br>
RL+LE Q3. In Microsoft Word move the insertion point to the beginning of the previous paragraph

- a) CTRL+LEFT ARROW
- b) CTRL+DOWN ARROW
- c) CTRL+RIGHT ARROW
- d) None of these

Q4. In Microsoft Word shortcut key CTRL+E is used for

- a) Open the History bar
- b) Open the Organize Favorites dialog box

#### c) Open the Search bar

#### d) Start the Find utility

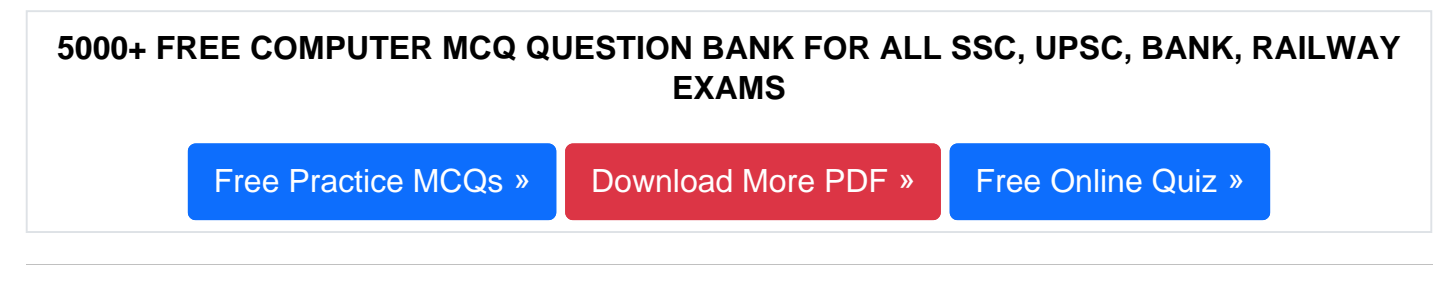

- Q5. Graphics for word processor
- a) Execute
- b) Peripheral
- c) Clip art
- d) Highlight

o art<br>
In Microsoft Word system to copy something the following shortcute<br>
RL+Y<br>
RL+C<br>
RL+X<br>
In Microsoft Word using CTRL+SHIFT with any of the arrow keys<br>
ste something<br>
Inlight a block of text<br>
lete something<br>
Inlight a Q6. In Microsoft Word system to copy something the following shortcut is used

- a) CTRL+V
- b) CTRL+C
- c) CTRL+X
- d) None of these

## Q7. In Microsoft Word using CTRL+SHIFT with any of the arrow keys

- a) Paste something
- b) Highlight a block of text
- c) Delete something
- d) None of these

Q8. In Microsoft Word shortcut key CTRL+H is used for

- a) Open the History bar
- b) Open the Organize Favorites dialog box
- c) Open the Search bar
- d) Start the Find utility

**Q9.** Why are headers and footers used in document?

- a) To allow page headers and footers to appear on document when it is printed
- b) To make large document more readable
- c) To mark the starting and ending of a page
- d) To enhance the overall appearance of the document

In Microsoft Word to defere the selected nem permanently without<br>on the Recycle Bin<br>ortcut CTRL+SHIFT while dragging an item<br>ortcut CTRL while dragging an item<br>ne of these<br>In Microsoft Word shortcut for copy is<br>RL+V<br>RL+C<br>I **Q10.** In Microsoft Word to delete the selected item permanently without placing the item in the Recycle Bin

- a) Shortcut CTRL+SHIFT while dragging an item
- b) Shortcut SHIFT+DELETE
- c) Shortcut CTRL while dragging an item
- d) None of these

## **Q11.** In Microsoft Word shortcut for copy is

- a) CTRL+V
- b) CTRL+C
- c) CTRL+X
- d) None of these

## **Q12.** In Microsoft Word shortcut key CTRL+O is used for

- a) Open the Favorites bar
- b) Start another instance of the browser with the same Web address
- c) Open the Open dialog box
- d) Open the Open dialog box, the same as CTRL+L

# 1000+ FREE MICROSOFT WORD MCQ BASED QUESTIONS AND ANSWERS FOR ALL COMPETITIVE EXAMS [Free Practice MCQs »](https://careericons.com/computer-mcq/ms-word/113/) | [Download More PDF »](https://careericons.com/computer-mcq/ms-word/113/) | [Free Online Quiz »](https://careericons.com/free-online-test/computer-mcq/)

- Q13. In Microsoft Word to cut something the following shortcut is used
- a) CTRL+X
- b) CTRL+V
- c) CTRL+C
- d) None of these

Q14. What does Ctrl + B shortcut accomplish in Ms-Word?

- a) It applies Italic formatting t the selected text.
- b) It converts selected text into the next larger size of the same font
- c) It adds a line break to the document
- d) It makes the selected text bold

What does Ctrl + B shortcut accomplish in Ms-Word?<br>
pplies Italic formatting t the selected text.<br>
converts selected text into the next larger size of the same font<br>
dds a line break to the document<br>
anakes the selected te Q15. In Microsoft Word move the insertion point to the beginning of the previous word

- a) Shortcut CTRL+DOWN ARROW
- b) Shortcut CTRL+RIGHT ARROW
- c) Shortcut CTRL+LEFT ARROW
- d) None of these

Read More ms word Question and Answes »

Answers to the above questions :

Q1. Answer: (c)

Q2. Answer: (a)

Q3. Answer: (d)

SOFTWARE ENGINEERING DATA STRUCTURES & ALGORITHM<br>
COMPUTER NETWORKS PARALLEL COMPUTING WINDOW PROGRE<br>
INTERNET AWARENESS MICROSOFT WINDOWS OPERATING SYS<br>
MICROSOFT WINDOWS KEYBOARD SHORTCUTS<br>
MICROSOFT WORD MCQ<br>
MICROSOFT 5000+ COMPUTER MCQ TOPIC WISE MCQ QUESTION BANK WITH SOLVED ANSWERS & FREE PDF [FUNDAMENTAL & CONCEPTS OF COMPUTER](https://careericons.com/computer-mcq/fundamental-concepts/86/) [COMPUTER SECURITY](https://careericons.com/computer-mcq/computer-security/88/) [COMPUTER ACRONYMS & ABBREVIATION](https://careericons.com/computer-mcq/computer-acronyms-abbreviation/90/) [BASICS OF HARDWARE & SOFTWARE](https://careericons.com/computer-mcq/basic-hardware-software/93/) [INPUT & OUTPUT DEVICES](https://careericons.com/computer-mcq/input-and-output-devices/94/) [OPERATING SYSTEM](https://careericons.com/computer-mcq/operating-system/96/) [SOFTWARE CONCEPTS](https://careericons.com/computer-mcq/software-concepts/97/) SOFTWARE ENGINEERING [DATA STRUCTURES & ALGORITHMS](https://careericons.com/computer-mcq/data-structures-and-algorithms/99/) COMPUTER NETWORKS PARALLEL COMPUTING [WINDOW PROGRAMMING](https://careericons.com/computer-mcq/window-programming/102/) INTERNET AWARENESS [MICROSOFT WINDOWS OPERATING SYSTEM](https://careericons.com/computer-mcq/ms-windows-os/110/) MICROSOFT WINDOWS KEYBOARD SHORTCUTS [MICROSOFT OFFICE QUIZ](https://careericons.com/computer-mcq/ms-office/112/) MICROSOFT WORD MCQ MICROSOFT EXCEL Q/A MICROSOFT POWERPOINT Q/A [MICROSOFT ACCESS MCQ](https://careericons.com/computer-mcq/ms-access/116/) COMPUTER MEMORY MCQ [DATA BASE MANAGEMENT SYSTEM \(DBMS\)](https://careericons.com/computer-mcq/dbms/119/) DATA MINING AND DATA WARE HOUSE [ELECTRONICS DATA PROCESSING](https://careericons.com/computer-mcq/electronics-data-processing/121/) Q4. Answer: (c)

Q5. Answer: (c)

Q6. Answer: (b)

Q7. Answer: (b)

**Q8. Answer: (a)**

**Q9. Answer: (a)**

**Q10. Answer: (b)**

**Q11. Answer: (b)**

**Q12. Answer: (d)**

**Q13. Answer: (a)**

**Q14. Answer: (d)**

**Q15. Answer: (c)**

2. Answer: (d)<br>
3. Answer: (d)<br>
4. Answer: (d)<br>
1. Answer: (c)<br>
1. The Careerions.com, You can find all the content you need to prepare for a<br>
1. The Verbal Reasoning, Non-Verbal Reasoning, Aptitude, English, Computer, Her On our site **Careerions.com**, You can find all the content you need to prepare for any kind of exam like. **Verbal Reasoning, Non-Verbal Reasoning, Aptitude, English, Computer, History, Polity, Economy, Geography, General Science, General Awareness** & So on. Make use of our expertcurated content to get an edge over your competition and prepare for your exams effectively.

Practice with our **Free Practice MCQs, Mock Tests Series, Online Quiz** and get an idea of the real exam environment. Keep track of your progress with our detailed performance reports. They are perfect for competitive exam preparation, as well as for brushing up on basic & fundamental knowledge. The questions are updated regularly to keep up with the changing syllabuses.